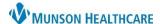

## Establishing Relationships for Clinical Leader, Nursing Assistant, and Unit Clerk Organizers

Cerner PowerChart

## Overview

To have the necessary information populate on the Clinical Leader, Nursing Assistant, and Unit Clerk Organizers a relationship needs to be established.

## **Establish Relationship**

1. Click on the Establish Relationships button.

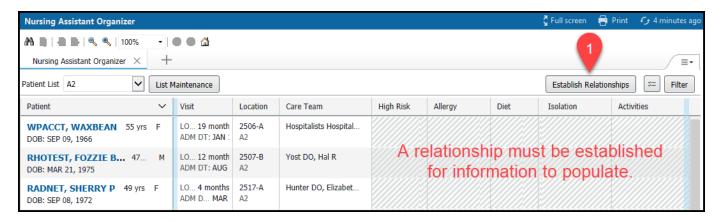

- 2. Check the Select all box.
- 3. Click the Submit button.

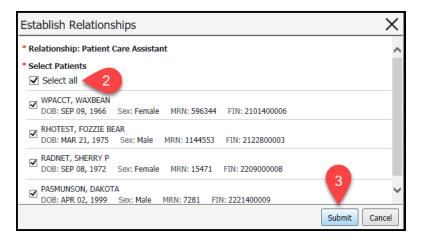